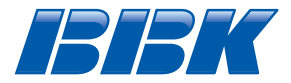

# **НО МЕДИАПЛЕЕР** (сетевой проигрыватель)

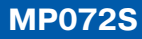

# **Руководство** по эксплуатации

**ПРОЧИТАЙТЕ ВНИМАТЕЛЬНО** ПЕРЕД ЭКСПЛУАТАЦИЕЙ

# **СОДЕРЖАНИЕ**

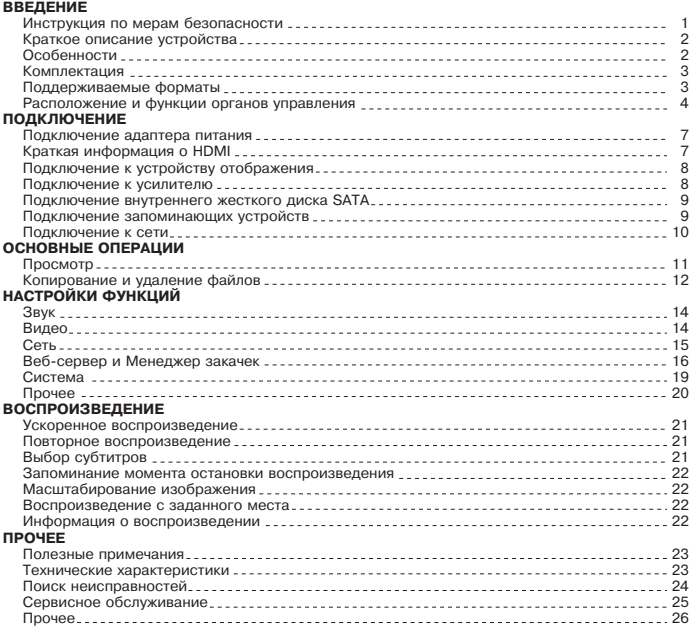

### Инструкция по мерам безопасности

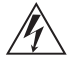

#### Символ опасности

Напоминание пользователю о высоком напряжении

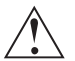

### Символ предупреждения

Напоминание пользователю о проведении всех действий в соответствии с инструкциями

#### ПРЕДУПРЕЖДЕНИЯ:

- При первом включении в сеть устройства, оно автоматически включится, необходимо с помощью пульта ДУ перевести устройство в режим Stanby.
- Чтобы предотвратить риск пожара или удара током, избегайте попадания в устройство воды и эксплуатации устройства в условиях высокой влажности.
- Устройство содержит компоненты под высоким напряжением, поэтому не пытайтесь самостоятельно открывать и ремонтировать устройство.
- Выключайте устройство из розетки, если вы не собираетесь его использовать в течение долгого времени.
- Перед включением устройства, пожалуйста, убедитесь, что устройство подключено правильно, установите на минимум уровень громкости усилителя и громкоговорителей вашей аудиосистемы. Регулируйте уровень громкости только после начала воспроизвеления, чтобы избежать поврежлений вашей аудиосистемы.
- $\cdot$  Не ставьте посторонние предметы на корпус проигрывателя это может быть причиной некорректного воспроизведения.
- Не размещайте устройство около громкоговорителей высокой мощности, чтобы избежать любого влияния вибрации на его нормальную работу.
- Пожалуйста, поместите устройство в сухую и проветриваемую область. Исключайте соседство с нагревательными приборами, не подвергайте воздействию солнечного света, механической вибрации, влажности и пыльной срелы.
- Допустимо использование небольшого количества нейтрального моющего средства для чистки устройства.
- Никогла не используйте абразивные материалы или органические соелинения (алкоголь, бензин и т.д.) для чистки устройства.
- Для ремонта и технического обслуживания обращайтесь только в уполномоченные для ремонта изделий торговой марки ВВК Сервисные Центры.
- Перед тем как подключить устройство к сети питания, пожалуйста, убедитесь, что сетевой кабель можно будет легко отключить в любой момент.
- Перел тем как включить устройство, пожалуйста, убелитесь в належности его подключения к сети питания и другим устройствам.

#### РЕКОМЕНДАЦИИ:

Перед использованием устройства внимательно ознакомьтесь с руководством. После чтения, пожалуйста, сохраните его для использования в будущем.

Пожалуйста, свяжитесь с вашим местным дилером для проведения сервисного обслуживания.

Все иллюстрации, привеленные в ланной инструкции, являются схематическими изображениями реальных объектов, которые могут отличаться от их реальных изображений.

### **Краткое описание устройства**

HD-мелиаплеер является сетевым мультимелиапроигрывателем высокого разрешения. HD-медиаплеер – устройство, предназначенное для воспроизведения

мультимедийного содержимого с различных внешних источников: локальной сети, SATA/ESATA-, USB-устройств, карт памяти.

Данное устройство предназначено для личных, семейных, домашних и иных нужд, не связанных с осуществлением предпринимательской деятельности.

До недавнего времени цифровые форматы высокого разрешения можно было воспроизводить только с помощью Blu-ray-проигрывателя или персонального компьютера, оснашенного специальным выходом. Blu-ray-проигрыватель воспроизводит ограниченное количество форматов содержимого, и только если оно записано на диск, а персональный компьютер сложно подключить к телевизору. НD-медиаплеер можно использовать для воспроизведения всех форматов высокого разрешения не только на мониторе компьютера, но и на привычной для вас бытовой аулио- и вилеотехнике, такой как:

- $\cdot$  ЖК- или плазменные телевизоры:
- $\cdot$  ломашние кинотеатры:
- акустические системы.

### **Особенности**

Форматы:

- Поддерживаемые видеокодеки: MPEG-4, H.264, VC-1, ASF, WMV: AVC. TS, M2TS
- $\cdot$  Поддерживаемые видеоконтейнеры: MPEG-1/2/4, MPEG-1/2 PS (M2P, MPG), MPEG-2, VOB, AVI, ASF, WMV, MKV (Matroska), MOV (H.264), MP4
- Поддерживаемые аудиокодеки: MP3, WMA, AC3, AAC, DTS
- Поддерживаемые аудиоконтейнеры: AAC, M4A, MPEG audio (MP1, MP2, MPA), WAV, WMA
- Размер контейнера достигает 40 ГБ
- Битрейт видео до 40 Мбит/с
- Битрейт аудио: MP3 320 кБ/с, WMA 320 кБ/с
- Поддержка фото: JPEG HD, JPEG, BMP, PNG
- Поддерживаемые форматы субтитров: SRT, SUB, SSA, SMI

Оснашение:

- $\cdot$  Интерфейс HDMI 1.3, обеспечивающий перелачу изображения качества HD (1080p)
- Композитный вилеовыхол
- Компонентный вилеовыхол
- Стереофонический аудиовыход
- Цифровой коаксиальный аудиовыход
- USB2.0-порт для подключения USB-совместимых устройств
- Универсальный считыватель карт памяти SD/MMC/MS
- Поддержка внешних жестких дисков ESATA с файловой системой FAT32/NTFS без ограничения объема
- Отсек для установки внутреннего 3.5" жесткого диска SATA до 2 ТБ
- Цифровой оптический аудиовыход
- Порт MiniUSB для соединения с ПК

#### **ПРИМЕЧАНИЕ**

• MKV (Matroska) – это аудиовидеоконтейнер, позволяющий хранить несколько аудио-, видеодорожек, а также несколько дорожек субтитров в одном файле. Контейнер Matroska поддерживает практически все существующие аудио-, видеокодеки и форматы субтитров на данный момент.

### **Комплектация**

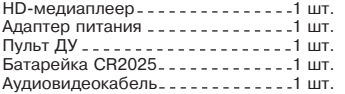

Кабель 3xRCA-3xRCA- - - - - - - - - - 1 шт. Мини-CD с BitTorrent-клиентом. . . 1 шт. Руководство по эксплуатации ....1 шт. Гарантийный талон .............1 шт. Âèíò 2 øò.

# **Поддерживаемые форматы**

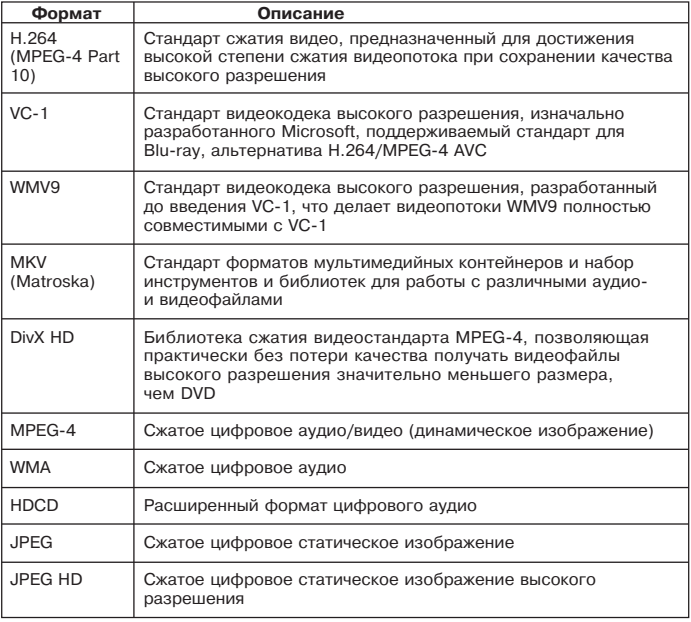

#### **ПРИМЕЧАНИЕ**

 $\cdot$  HD-медиаплеер поддерживает четыре потока стандартного разрешения (форматы PAL и NTSC) в любом из следующих форматов: VC-1, H.264, MPEG-4 и MPEG-2. Один поток высокого разрешения (1920x1080i (60), 1920x1080p (30), 1280x720p (60)) и один поток стандартного разрешения одновременно.

### Расположение и функции органов управления

#### Общий вид **HD-медиаплеера**

Передняя панель

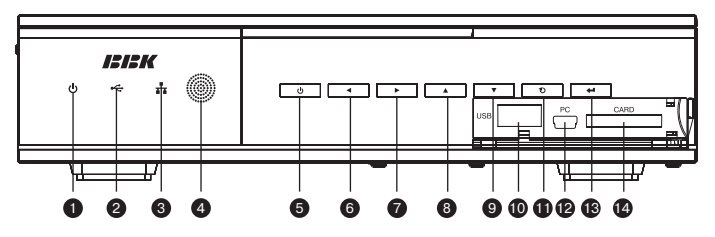

Залняя панель

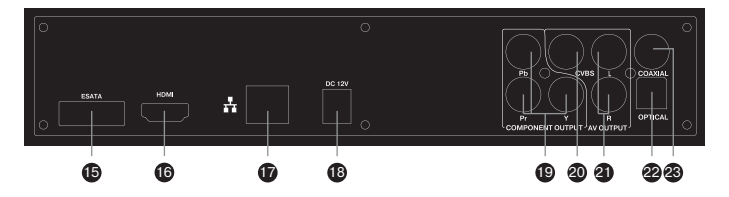

- 1 Индикатор питания 2 Индикатор работы с USB 3 Индикатор работы с сетью 4) Датчик инфракрасных лучей 5 Выключатель питания 6 Клавиша «Влево» (◀) 7) Клавиша «Вправо» ( ►) 8 Клавиша «Вверх» (▲) 9 Клавиша «Вниз» (▼) 10 Порт USB **11** Клавиша «Выход» **12** Nopt Mini-USB для подключения к ПК
- 13 Клавиша «Ввод»
- 14 Разъем для подключения карт памяти SD/MS/MMC
- **15** Разъем ESATA
- **16** HDMI-выход
- **D** Разъем LAN (Ethernet)
- 18 Разъем для подключения адаптера питания
- **©** Компонентный видеовыход
- 20 Композитный видеовыход
- 21 Стереовыход
- 22 Цифровой оптический аудиовыход
- 23 Цифровой коаксиальный аудиовыход

# Общий вид пульта **ДУ**

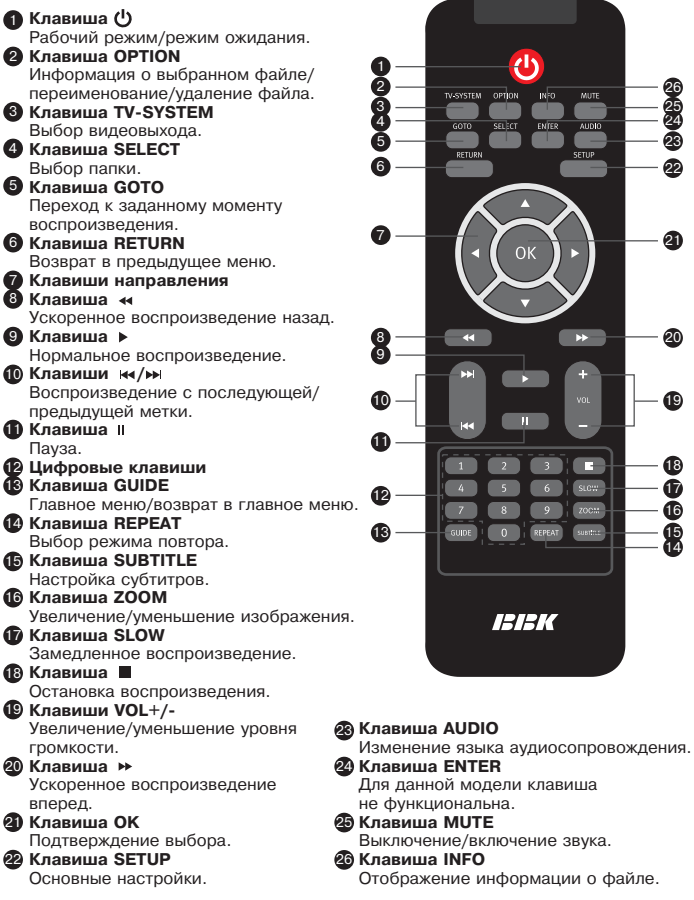

14

16

17

18

**19** 

20

0

 $\bullet$ 

 $MUTE$ **AUDIO SETUP** 

**D** 

п

#### **Использование пульта дистанционного управления**

При использовании пульта дистанционного управления убедитесь, что угол отклонения пульта от воображаемого перпендикуляра к датчику инфракрасных лучей на перелней панели мелиаплеера не превышает 30 градусов и расстояние до медиаплеера не превышает 6 метров.

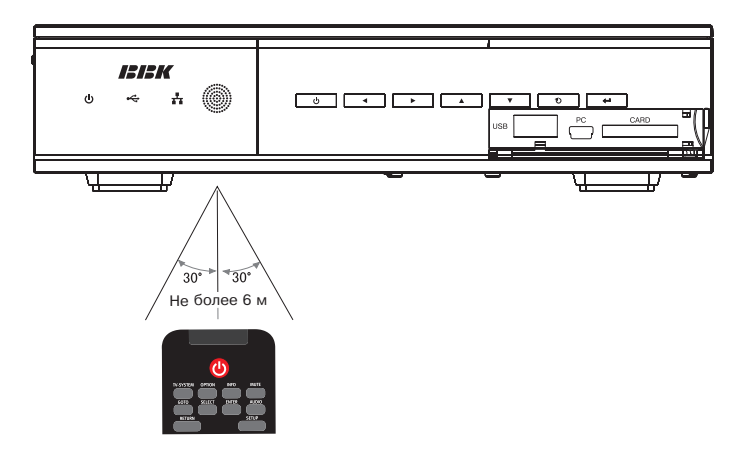

#### **Предостережения**

- $\cdot$  Выньте батарейку из пульта дистанционного управления, если не собираетесь им пользоваться в течение длительного периода времени.
- Избегайте попадания прямых солнечных лучей на датчик инфракрасных лучей на передней панели медиаплеера.
- $\cdot$  Своевременно заменяйте батарейку в пульте дистанционного управления. Старайтесь не использовать аккумуляторные батарейки.
- $\cdot$  Не роняйте пульт дистанционного управления и старайтесь оберегать его от воздействия влаги.

# Подключение адаптера питания

ВНИМАНИЕ! Входное напряжение для устройства не должно превышать 12 В. Превышение максимально лопустимого напряжения на входе может привести к выходу устройства из строя. Используйте алаптер, входящий в комплект

# **ПРИМЕЧАНИЕ**

• Отключите адаптер питания от сети электропитания, если не собираетесь пользоваться устройством в течение длительного времени.

# **Краткая информация о HDMI**

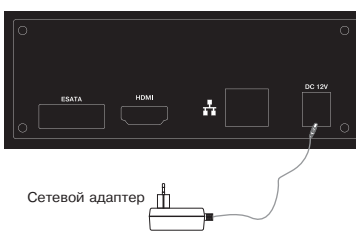

Разъем HDMI можно назвать уменьшенным аналогом разъема DVI. Интерфейс HDMI предназначен для передачи широкополосного цифрового видеосигнала  $\overline{c}$  различной степенью разрешения – от стандартного разрешения DVD-фильмов в 480 или 576 строк до разрешения в 1080 строк, соответствующего стандарту НОТУ, также по кабелю HDMI может передаваться цифровой аудиосигнал в формате 16 бит. 8 каналов. Применение полобного вила коммутации актуально при работе с цифровыми устройствами отображения: плазменными и жидкокристаллическими панелями. проекционными телевизорами и т.п. Информация на цифровых носителях (USB-устройства, карты памяти и т.п.) представлена в цифровом виде, при преобразовании ее в аналоговый вид (необходимый для работы большинства телевизоров) неизбежно возникают некоторые искажения. Подобный процесс происходит и в цифровом устройстве отображения при преобразовании аналогового сигнала в цифровой. Использование интерфейса HDMI позволяет избежать аналогичных промежуточных цифроаналоговых преобразований и передать на устройство видеосигнал и аудиосигнал сразу в цифровом виде. Стандартом DVI (относится и к HDMI) предусмотрена система HDCP (High-bandwidth Digital Content Protection) высокоэффективная защита от несанкционированного копирования передаваемого контента, основанная на кодировании информации.

#### **ПРИМЕЧАНИЯ**

- В зависимости от вашей плазменной панели/жилкокристаллической панели/проекционного телевизора подключение может отличаться от указанного на рисунке.
- Если в вашем устройстве отображения нет HDMI-разъема, но есть DVI-разъем. то вы можете воспользоваться переходником HDMI-DVI (не входит в комплектацию).
- При использовании переходника HDMI-DVI возможны ограничения выбора используемых режимов.
- Внимание! Если устройство отображения не поддерживает систему защиты HDCP (High-bandwidth Digital Content Protection), корректное отображение видеосигнала невозможно.
- Некоторые модели цифровых устройств отображения могут поддерживать режимы работы HDMI-интерфейса данного устройства не в полном объеме.
- · Переключение форматов сигнала HDMI-выхода возможно только в режиме STOP.

# **Подключение к устройству отображения**

Перед подключением убедитесь, что все компоненты отключены от сети электропитания.

**Способ 1:** Компонентным кабелем подключите к разъемам Y (зеленый), Pb (синий), Pr (красный) медиаплеера соответствующие входы устройства отображения (например, ТВ с компонентным входом), затем подключите аудиовидеокабель к устройству отображения.

Способ 2: Подключите HDMI-кабель к соответствующему входу устройства отображения (например, ТВ с HDMI-входом). Выберите LPCM DUAL CH в параметре «HDMI-выход» раздела меню «Звук» для вывода HDMI-аудио.

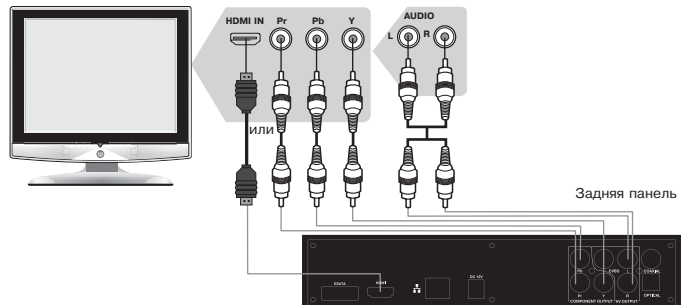

#### **ПРИМЕЧАНИЕ**

 $\cdot$  Настройте параметры «SPDIF выход» и «НDMI выход» в меню настроек HD-медиаплеера, в разделе «Звук», и параметры «ТВ система» и «1080р 24 Гц» в разделе «Видео».

#### **Подключение к усилителю**

Вы можете подключить плеер к усилителю, подав на него стереофонический или цифровой аудиосигнал, формат которого зависит от настройки параметра «SPDIF выход» раздела меню «Звук».

Задняя панель

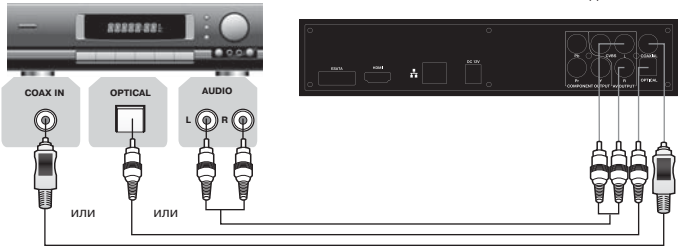

# **ПОДКЛЮЧЕНИЕ**

### **ПРИМЕЧАНИЯ**

- $\cdot$  Для передачи сигнала через коаксиальный аудиовыход используйте аудиовидеокабель, входящий в комплектацию. Сигнал поступает на штекер с колпачком красного цвета.
- Подключайте контакты кабеля к разъемам аудиовхода усилителя в соответствии с цветом контактов.

### **Подключение внутреннего жесткого диска SATA**

- 1. Откройте крышку отсека жесткого диска на левой панели мелиаплеера.
- 2. Привинтите два винта из состава поставки к жесткому диску.
- 3. Аккуратно вставьте жесткий диск с винтами по направляющим во внутренний разъем SATA.
- 4. Закройте крышку отсека жесткого диска.

### **ПРИМЕЧАНИЯ**

 $\cdot$  Отсек для внутреннего жесткого диска предназначен только для дисков SATA 3.5"

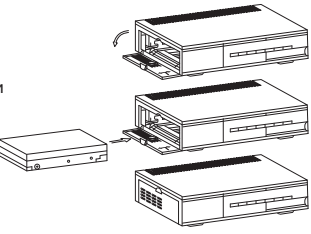

## **Подключение запоминающих устройств**

Вы можете подключить к медиаплееру карты памяти типов SD, MS или MMC, а также внешние USB-носители, используя разъемы SD/MMC/MS и USB.

Данный портативный HD-медиаплеер оснашен USB-интерфейсом и поддерживает протокол USB2.0. Плеер работает с устройствами класса USB Mass Storage, то есть совместим с рядом vcтройств типа flash-карт, flash-плееров и т.д.

Так как некоторые устройства с USB-интерфейсом не поддерживают протокол USB Bulk-Only, то такие устройства не совместимы с данным медиаплеером. Есть также внешний ESATA-интерфейс: поддержка жёстких дисков ESATA и устройств типа ESATA CD/DVD-ROM. Если подключаемое устройство совместимо с медиаплеером, то с такого устройства можно воспроизводить все форматы. которые поллерживает ланный портативный HD-мелиаплеер.

**Карта MMC (Multimedia Card)**: карта небольшого размера, небольшого веса. противоударная, допускает до 300 000 циклов перезаписи.

**Карта SD (Secure Digital Card)**: технология SD основана на технологии ММС. В карте заимствована технология NAND, и скорость передачи данных может достигать 2 МБ/с.

Карта MS (Memory Stick): карта может быть оснащена защитным переключателем. MS – технология, принадлежащая Sony, поэтому в ней используется протокол Sony, а также защитная технология от несанкционированного копирования. В карте используется 10-pin-интерфейс с частотой шины до 20 МГц.

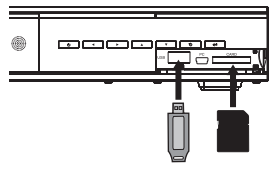

# **ПОДКЛЮЧЕНИЕ**

Подключите внешний жесткий диск с интерфейсом ESATA к медиаплееру в соответствии с руководством по эксплуатации жесткого диска.

Залняя панель

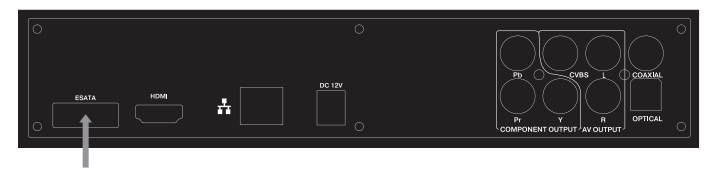

### **ПРИМЕЧАНИЯ**

- · При подключении карты памяти нужно вставлять карту в устройство лицевой стороной вниз.
- Корректно воспроизволятся файлы с USB-носителей и жестких лисков с файловой системой FAT, FAT32 или NTFS.
- Медиаплеер корректно работает с картами SD и SDHC объемом до 4 ГБ, с внешними жесткими лисками объемом ло 1 ТБ и USB-устройствами объемом до 16 ГБ.
- При установленном внутреннем диске воспользуйтесь USB-портом для полключения внешних переносных устройств хранения ланных.
- Производите подключение и отключение SATA-устройства только при отключенном питании медиаплеера.

#### Подключение к сети

Вставьте сетевой кабель или Wi-Fi-адаптер (поставляется отдельно). Отключите Firewall и активируйте TCP/IP NetBIOS.

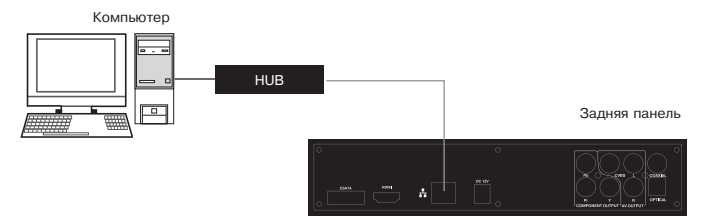

# **ОСНОВНЫЕ ОПЕРАЦИИ**

После того, как вы подключите медиаплеер к устройству отображения (телевизор, монитор), подключите источник информации (карту памяти и/или USB-устройство и/или жесткий диск ESATA) и включите электропитание. включите плеер. Начнется инициализация устройства. на экране отобразится надпись «Загрузка...».

Просмотр

Копирование

Настройки

После окончания инициализации на экране появится

главное меню, состоящее из трех пунктов: «Просмотр», «Настройка» и «Копирование». К главному меню также можно обратиться, используя клавишу GUIDE.

Для возврата на предыдущий уровень меню используйте кнопку RETURN.

# **Просмотр**

Используя клавиши ▼/▲, выберите пункт «Просмотр» и нажмите ОК, чтобы начать просмотр и воспроизвеление солержимого полключенного устройства.

На экране отобразится список доступных устройств.

Выберите пункт USB, если хотите начать работу с подключенным USB-устройством. Выберите пункт CARD, если хотите начать работу с картой памяти. Выберите пункт NET, если хотите подключить устройство к локальной сети через USB Wi-Fi-anantep.

### **ПРИМЕЧАНИЯ**

- Инициализация подключенного устройства может занять некоторое время (примерно 10–20 секунд).
- Если вы хотите просмотреть список всех файлов, записанных на лиск, с помощью клавиш ◀/▶ выберите пункт «Все».

### **Воспроизведение видеофайлов**

Если вы хотите просмотреть список видеофайлов, с помощью клавиш ◀/▶ выберите пункт «Фильмы». С левой стороны экрана отобразится список папок и/или видеофайлов, с правой стороны экрана отобразится окно предварительного просмотра. С помощью клавиш  $\blacktriangledown$ А /ОК выберите файл, который вы хотите воспроизвести. Нажмите клавишу ОК, чтобы начать воспроизведение. Используйте  $\kappa$ лавиши <</>  $\blacktriangleright$  /  $\blacktriangleright$  /  $\black$ 

#### **Воспроизведение аудиофайлов**

Если вы хотите просмотреть список аулиофайлов, с помощью клавищ  $\blacktriangleleft$  /  $\blacktriangleright$  выберите пункт «Музыка». С левой стороны экрана отобразится список папок и/или аудиофайлов, с правой стороны экрана отобразится информация о выбранном  $a$ удиофайле (ID3-тэги). С помощью клавиш  $\blacktriangledown$  /OK выберите файл, который вы хотите воспроизвести. Нажмите клавишу ОК, чтобы начать воспроизведение. Èñïîëüçóéòå êëàâèøè /SLOW, ÷òîáû óïðàâëÿòü воспроизвелением.

### **Воспроизведение изображений**

Если вы хотите просмотреть список изображений, с помощью клавиш </r> выберите пункт «Фотографии». С левой стороны экрана отобразится список папок и/или изображений, с правой стороны экрана отобразится окно предварительного просмотра. С помощью клавиш  $\blacktriangledown$ А /ОК выберите файл, который вы хотите воспроизвести.

Нажмите клавишу ОК, чтобы начать просмотр изображений во весь экран. Используйте клавиши </a> /> /ZOOM, чтобы управлять просмотром изображений.

### **ПРИМЕЧАНИЕ**

• Во время полноэкранного просмотра изображений отображаются только изображения, записанные в данной директории.

# **ОСНОВНЫЕ ОПЕРАЦИИ**

Когла HD-мелиаплеер полключен к сети, есть возможность доступа к устройствам рабочей группы. Выберите раздел NET, пункт WORKGROUP. На экране отобразится список доступных устройств. Выберите устройство, содержимое которого вы хотите просмотреть, нажмите ОК.

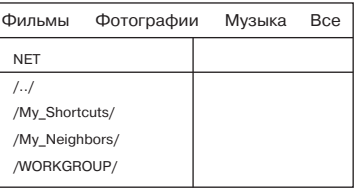

Если для доступа к устройству требуется пароль, то на экране отобразится окно ввода логина (ID пользователя сети) и пароля:

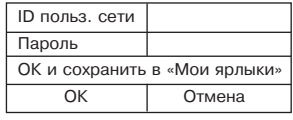

Просмотр Копирование Настройки

### **ПРИМЕЧАНИЯ**

- $\cdot$  Если вы хотите сохранить ссылку на устройство, то после ввода логина и пароля выберите ОК и сохраните ее в «Мои ярлыки». Ссылка булет сохранена в разделе NET, в пункте My Shortcuts.
- $\cdot$  При просмотре файлов через беспроводное соединение возможно «полтормаживание» изображения при потоке более 6 Мбит/с.

## **Копирование и удаление файлов**

Нажмите клавишу GUIDE - на экране отобразится главное меню.

Используя клавиши  $\blacktriangledown$ **/** , выберите пункт «Копирование» и нажмите ОК, чтобы скопировать файлы с одного устройства на другое и переименовать их.

С левой стороны экрана появится список устройств-источников, откуда вы можете скопировать файлы. Возможные значения: USB, CARD. С правой стороны экрана появится список устройств, куда вы можете копировать файлы. Возможные значения: USB, CARD, NET, «Корзина».

Источник USB CARD NET USB **CARD** NET ... **KOP3IAHA** Копировать в:

## **ПРИМЕЧАНИЕ**

• Перемещение файла в «Корзину» означает удаление файла.

# **ОСНОВНЫЕ ОПЕРАЦИИ**

Чтобы скопировать файл, например,

- c USB-устройства на карту памяти:
- 1. В списке устройств-источников выберите пункт USB и нажмите клавишу ОК.
- 2. В списке устройств предназначения выберите пункт CARD и нажмите клавишу ОК. На экране появится список файлов и лиректорий на обоих выбранных устройствах и путь к ним.

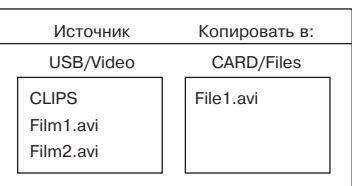

- 3. Выберите файл или папку, которые вы хотите скопировать, и нажмите клавишу SELECT, чтобы отметить файл или папку. Для отмены выбора нажмите клавишу SELECT еще раз на отмеченном файле или папке. Для выбора нескольких файлов или папок отметьте каждый из них клавишей SELECT.
- 4. Чтобы перейти к выбору места предназначения, нажмите клавишу  $\blacktriangleright$ .
- 5. Выберите папку, в которую вы хотите скопировать выбранные файлы или папки. После этого нажмите клавишу  $\blacktriangleright$ . Выберите действие, которое вы хотите произвести с выбранным файлом: «Копировать» или «Переместить». На экране отобразится процесс копирования/перемещения. Если вы хотите отменить копирование/перемещение, выберите пункт «Отмена». После завершения процесса копирования/перемещения на экране появится сообшение:

Копирование файла завершено! Нажмите Да для просмотра файла. Äà He<sub>T</sub>

6. Если вы хотите начать просмотр новых данных, выберите пункт «Да». На экране отобразится меню просмотра. Если вы хотите прололжить копирование/перемешение, выберите пункт «Нет». На экране отобразится меню копирования файлов.

Нажмите клавишу GUIDE - на экране отобразится главное меню

Используя клавиши  $\nabla/\blacktriangle$ , выберите пункт «Настройки», чтобы настроить параметры воспроизведения файлов. На экране появится меню настроек.

#### **ПРИМЕЧАНИЕ**

 $\cdot$  Обратиться к меню настроек можно также при помощи клавиш SETUP.

### **Зв**ик

#### **Ночной режим**

При включенном параметре «Ночной режим» медиаплеер автоматически регулирует уровень громкости. Возможные значения: Вкл., Выкл.,

Комфорт.

Значение по умолчанию: Выкл.

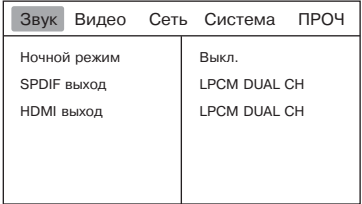

#### **ПРИМЕЧАНИЕ**

 $\cdot$  Для отключения передачи звука по HDMI-интерфейсу выберите установку SPDIF LPCM или SPDIF RAW.

### **Видео**

#### Формат изображения

Параметр «Формат изображения» позволяет выбрать формат изображения. Возможные значения: Pan Scan 4:3,

Letter Box 4:3, 16:9. Значение по умолчанию: 16:9.

#### **Яркость**

Параметр «Яркость» позволяет настроить яркость изображения. Возможные значения: от 0 до 50. Значение по умолчанию: 25.

#### Яркость **Контрастность** DNR фильтр Система Видео 1080P 24 Fu 25 25 **A**<sub>RTO</sub> 720P 60  $\Gamma$ <sub>LL</sub> Выкл.

Звук Видео Сеть Система ПРОЧ

16:9

Формат изображения

#### **Контрастность**

Параметр «Контрастность» позволяет настроить контрастность изображения. Возможные значения: от 0 до 50.

Значение по умолчанию: 25.

Копирование Настройки

Просмотр

#### **DNR** фильтр

Параметр «DNR фильтр» позволяет включить или выключить автоматическое шумополавление.

Возможные значения: Выкл., Авто.

Значение по умолчанию: Авто.

#### Система Видео

Параметр «Система Видео» позволяет выбрать режим отображения сигнала. Возможные значения: HDMI Авто, 480P, 576P, 720P 50 Гц, 720P 60 Гц, 1080i 50 Гц. 1080і 60 Гц. 1080Р 50 Гц. 1080Р 60 Гц.

Значение по умолчанию: 720Р 50 Гц.

#### **1080P 24 Fu**

Параметр устанавливает частоту следования кадров 24 кадра/с по HDMI-интерфейсу, соответствующую исходному фильму. Возможные значения: Вкл., Выкл. Значение по умолчанию: Вкл.

**ПРИМЕЧАНИЕ** 

• Убедитесь, что телевизор поддерживает данный режим.

#### **Сеть**

#### Настройка проводной сети

С помощью клавиш ▲/▼ выберите DHCP IP (Авто) или FIX IP (Вручную). DHCP IP (ABTO):

Выберите для получения сетевого IP-адреса автоматически. Нажмите ОК для подтверждения.

FIX IP (BDVHHVIO):

Выберите для ручного ввода сетевых параметров: IP-адреса, маски подсети, шлюза по умолчанию и DNS (в соответствии с конфигурацией вашего ПК). Используйте клавиши 0-9 и ▲/▼/◀/► для ввода адреса. Нажмите ОК для подтверждения.

#### Настройка беспроводной сети

С помощью клавиш ▲/▼выберите «Настр. беспр. Сети». Для входа нажмите ОК. В появившемся меню «Выбор сетевого соединения» с помощью клавиш ▲/▼ выберите «Connection1». Этот медиаплеер может сохранять до 3 профилей беспроводных соединений. После нажатия ОК отобразится экран «Получить режим соединения». Клавишами ▲/▼ выберите «Инфраструктура (AP)», «Точка-точка (Ad Hoc)» или WPS (AP).

#### Инфраструктура (AP)

Режим инфраструктуры используется для присоединения компьютеров посредством беспроводных адаптеров, т.н. беспроводных клиентов, к существующим проводным сетям с помощью роутера или точки доступа. Получение SSID: выберите ОК для входа в меню «Получение SSID», затем клавишами  $\blacktriangle$ / $\blacktriangledown$  выберите заголовок сети SSID и нажмите ОК.

#### **Òî÷êà-òî÷êà (Ad Hoc)**

Режим «Точка-точка» используется для непосредственного соединения беспроводных клиентов. без необходимости применения беспроводного роутера или точки доступа.

# **Веб-сервер и Менеджер закачек**

Веб-сервер Neighbor Web интегрирован в плеер.

Подключите НD-медиаплеер к вашей домашней проводной или беспроводной сети. Затем найдите IP-адрес медиаплеера в разделе меню «Сеть». Введите его (например, 192.168.3.15) в адресную строку Интернет-браузера вашего компьютера и получите доступ к веб-серверу медиаплеера.

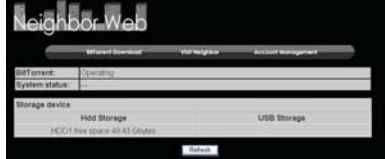

#### **Управление учетными записями**

Выберите пункт Account Management на главной странице веб-сервера Neighbor Web. Эта страница позволяет установить пароль лоступа к Neighbor Web.

#### **ПРИМЕЧАНИЯ**

- Пароль будет действовать, если параметр Login Control активен.
- $\cdot$  Настройка по умолчанию: пользователь «admin», пароль «123».

#### **Visit Neighbor**

Выберите пункт Visit Neighbor на главной странице Neighbor Web, чтобы просматривать, редактировать и копировать с/на жесткий диск медиаплеера. **Загрузка файлов через сеть BitTorrent**

BitTorrent - пиринговый (P2P) сетевой протокол для кооперативного обмена файлами через Интернет. BitTorrent-клиент btpd (BitTorrent Protocol Daemon) астроен в медиаплеер и работает в режиме фонового процесса. Вы можете управлять им через веб-сервер.

Выберите BitTorrent Download на главной странице Neighbor Web для того, чтобы попасть на страницу загрузок BitTorrent.

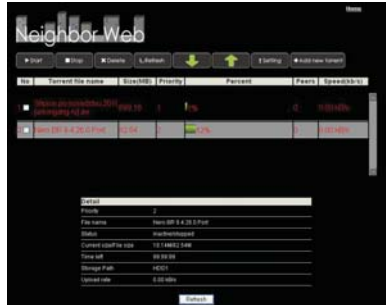

#### **Добавление нового торрента**

Выберите Add new torrent на странице загрузок BitTorrent.

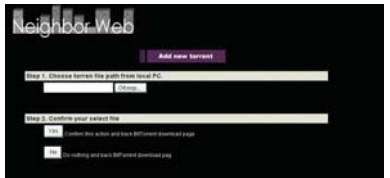

Нажмите Browse для выбора пути к торрент-файлу, затем - Yes для подтверждения.

#### Управление загрузками

Страница загрузок BitTorrent позволяет запускать, останавливать и удалять торрент-файлы и задавать приоритет их загрузки, а также просматривать статус закачиваемого торрента.

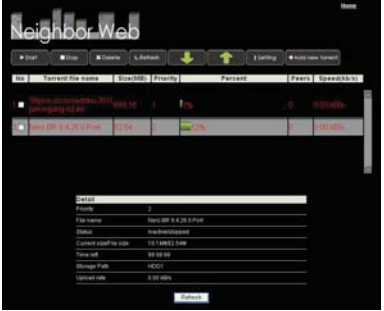

Start – начало скачивания:

 $St$ ор – окончание загрузки:

Delete - удаление выбранного торрента;

 $Refresh -$  обновление текущего статуса:

Down – понижение приоритета выбранного торрента:

 $U$ р – повышение приоритета выбранного торрента.

#### **Настройки**

Выберите пункт Setting на странице загрузок BitTorrent для входа на страницу настройки BitTorrent.

Вы можете настроить следующие параметры:

- максимальная скорость скачивания:
- минимальная скорость скачивания;
- $\cdot$  таймаут перед началом следующей автоматической загрузки:
- время, когда разрешена раздача;
- разрешение или запрет автоматического удаления торрент-файлов после завершения скачивания:
- максимальное число одновременно выполняемых заданий.

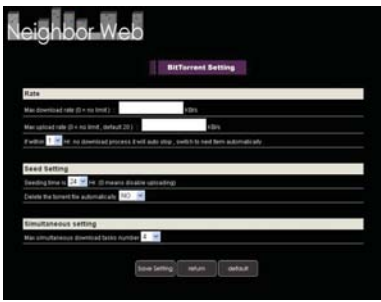

#### **WPS (AP)**

В настройке параметров безопасности WEP (Wired Equivalent Privacy) и WPA (Wi-Fi Protected Access) - обозначают шифрование сети, т.е. вам необходим ключ для доступа к такой сети. «Выкл.» обозначает незашифрованную сеть. Войдите в параметр WPS (AP) и, используя клавиши ▲/▼/◀/►/OK, введите пароль беспроводной сети. Затем выберите ОК. Начнется тестирование. Процесс может занять продолжительное время, дождитесь его окончания. Если тест прошел  $y$ спешно, параметры сети (Profile Name, IP address, Subnet Mask, Gateway, DNS) отобразятся на экране.

#### **ПРИМЕЧАНИЕ**

 $\cdot$  Медиаплеер поддерживает только Wi-Fi USB-устройства на чипсетах RTL 8187B, RTL8191, RTL8192.

### **Система**

#### **Язык меню**

Параметр «Язык меню» позволяет выбрать язык главного меню. Возможные значения: Русский, Английский, Французский, Немецкий, Итальянский. Испанский. Китайский. Голландский. Значение по умолчанию: Русский.

#### **Кодировка текста**

Параметр «Кодировка текста» позволяет настроить кодировку, используемую для отображения субтитров.

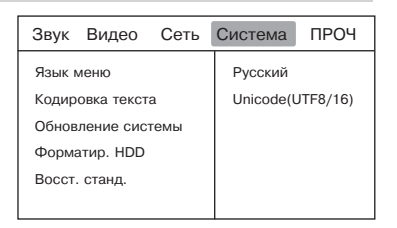

Возможные значения: Кириллица, Иврит, SE European, Unicode(UTF8/16), (GBK), (BIG5), Western, Турецкий, Центральная Европа, Греческий.

Значение по умолчанию: Unicode(UTF8/16).

#### **Обновление системы**

Параметр позволяет произвести обновление ПО. Скачайте на ПК файл обновления из раздела поддержки с сайта производителя (www.bbk.ru) и запишите его на USB-носитель в корневой каталог. Подключите USB-носитель к медиаплееру, войдите в меню «Настройки», выберите раздел «Система», пункт «Обновление системы». Запустите обновление системы и не отключайте питание до окончания процесса.

#### **Форматирование жесткого диска**

«Форматир. HDD» позволяет отформатировать жесткий диск SATA, подсоединенный к медиаплееру.

При первом подключении SATA-диска к системе необходимо отформатировать его. На экране отобразится предупреждение. Клавишами ◀/► выберите «Подтвердить» и нажмите ОК. Пользуясь подсказками на экране, произведите форматирование жесткого диска. Нажмите «Отмена» для выхода.

#### **Восстановление стандартных настроек**

Параметр «Восст. станд.» позволяет удалить все индивидуальные настройки и вернуться к настройкам по умолчанию.

# Прочее

### Возобновить

Включенный параметр «Возобновить» позволяет запомнить последнее место остановки воспроизведения. чтобы при повторном включении начать воспроизведение с этого момента

Возможные значения: Вкл., Выкл. Значение по умолчанию: Вкл.

### Интервал слайд-шоу

Параметр «Интервал слайд-шоу»

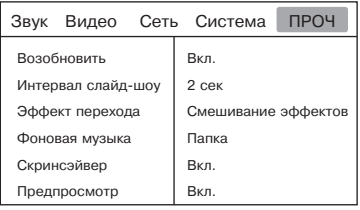

позволяет установить интервал отображения фотографий.

Возможные значения: Выкл., 2 секунды, 5 секунд, 10 секунд, 30 секунд, 1 минута, 2 минуты. Параметр не учитывает время загрузки файла из памяти, связанное с его размером.

Значение по умолчанию: 2 секунды.

### Эффект перехода

Параметр «Эффект перехода» позволяет выбрать тип смены слайдов. Возможные значения: Выкл., Монтажный переход, Слева направо, Сверху вниз, Водопад, Змея, Наплыв, Лента слева вниз, Смешивание эффектов. Значение по умолчанию: Смешивание эффектов.

#### Фоновая музыка

Параметр «Фоновая музыка» позволяет включить музыкальное сопровождение при просмотре слайд-шоу.

Возможные значения: Папка, Выкл.

Значение по умолчанию: Папка.

#### Скринсэйвер

Параметр «Скринсэйвер» позволяет включать экран заставки (для защиты экрана от эффекта статичных изображений), когда долго не меняется изображение на экране.

Возможные значения: Вкл., Выкл.

Значение по умолчанию: Вкл.

#### Предпросмотр

Параметр «Предпросмотр» позволяет установить возможность предварительного просмотра для видеофайлов.

Возможные значения: Вкл., Выкл.

Значение по умолчанию: Вкл.

# ВОСПРОИЗВЕДЕНИЕ

# **Ускоренное воспроизведение**

Вы можете использовать ускоренное воспроизведение вперед и назад, чтобы найти нужный фрагмент в режиме воспроизвеления.

1. Нажмите клавишу ► ;чтобы плеер начал ускоренное воспроизведение вперед. Каждое нажатие клавиши ► изменяет скорость воспроизведения в следующей последовательности:

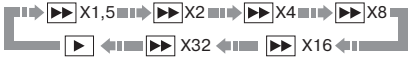

2. Нажмите клавишу < • чтобы плеер начал ускоренное воспроизведение назад. Каждое нажатие клавиши < изменяет скорость воспроизведения в следующей последовательности:

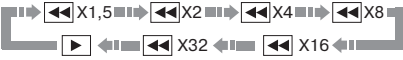

### ПРИМЕЧАНИЯ

- Если вы хотите просмотреть видеофайл в замедленном режиме, выберите степень замедления цикличными нажатиями клавиши SLOW. Возможные значения: 1х, 3/4х, 1/2х, 1/4х, 1/8х, 1/16х.
- Реальная скорость перемотки некоторых файлов может не всегда соответствовать коэффициенту перемотки.

### Повторное воспроизведение

Функция повторного воспроизвеления позволяет вам повторять опреледенный файл или всю папку.

При каждом нажатии клавиши REPEAT на экране отображается следующая информация:

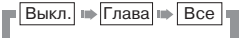

# **Выбор субтитров**

Во время воспроизведения нажмите клавишу SUBTITLE, чтобы войти в меню субтитров.

Параметр «Субтитры» позволяет выбрать язык или отключить субтитры. Возможные значения зависят от воспроизволимого файла. Параметр «Сдвиг по времени» позволяет установить время отставания/опережения субтитров от аудиосопровождения.

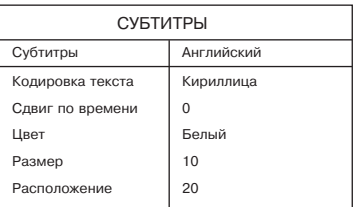

Параметры «Цвет», «Размер» и «Расположение» позволяют соответственно выбрать цвет и размер шрифта, расположение субтитров на экране.

Выберите «Возобновить», чтобы начать воспроизвеление с сохраненного места. Выберите «Отмена», чтобы начать воспроизведение с начала файла.

Запоминание момента остановки воспроизведения

## Масштабирование изображения

- 1. В режиме воспроизведения нажмите клавишу ZOOM. Изображение на экране увеличено в 2 раза.
- 2. С каждым последующим нажатием клавиши **ZOOM** масштабирование изображения будет осуществляться в следующем порядке: 2x, 3x, 4x, 8x, 0, 9x, 1x.

### Воспроизведение с заданного мом

Вы можете выбрать номер главы, раздела или задать точное время, с которого вы хотите начать воспроизведение видеофайла. Чтобы выбрать место начала воспроизведения, нажмите клавишу GOTO. На экране появится изображение:

- 1. Выберите пункт, который вы хотите ввести.
- 2. С помошью цифровых клавиш задайте главу, раздел или время воспроизведения.
- 3. Нажмите клавишу GOTO, чтобы начать воспроизведение с заданного момента.

### Информация о воспроизведении

Во время воспроизведения видеофайлов вы можете просмотреть информацию о воспроизведении.

Нажмите клавишу INFO. На экране появится следующая информация:

• Номер раздела/главы

В Имя файла

4 Текущее время воспроизведения

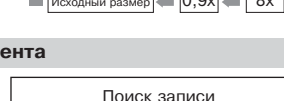

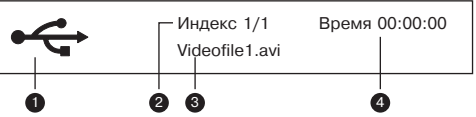

 $2x$ 

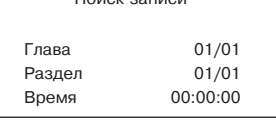

«Возобновление» воспроизвеления включен. Возобновить воспроизведение? Отмена Да

**ВОСПРОИЗВЕДЕНИЕ** 

Если в основном меню параметр

экране появится сообщение:

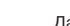

### **Полезные примечания**

Для корректного отображения информации с USB-устройств или других носителей соблюдайте ограничения при записи файлов:

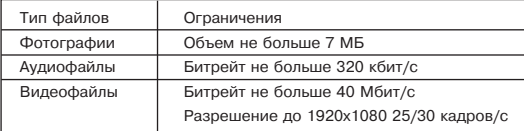

Корректно воспроизводятся файлы с USB-носителей и жестких дисков с файловой системой FAT, FAT32 или NTFS.

HD-медиаплеер корректно работает с картами SD и SDHC объемом до 4 ГБ, с внешними жесткими дисками без ограничения объема, внутренними жесткими дисками до 2 ТБ и USB-устройствами объемом до 16 ГБ.

#### **ПРИМЕЧАНИЕ**

 $\cdot$  Некоторые файлы, записанные в любом из поддерживаемых форматов на любом из совместимых типов носителей, могут не воспроизволиться или воспроизводиться некорректно из-за особенностей.

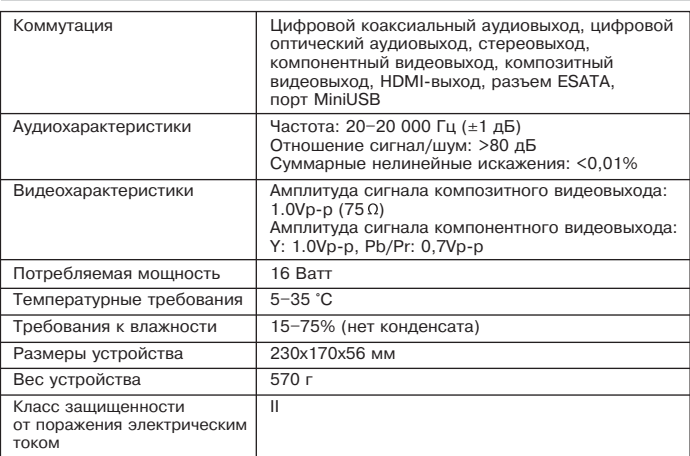

Мы постоянно улучшаем качество нашей продукции, поэтому технические характеристики и комплектация могут быть изменены без предварительного уведомления.

#### **Технические характеристики**

# Поиск неисправностей

Пожалуйста, проверьте возможные причины неисправности, прежде чем обращаться в сервисный центр.

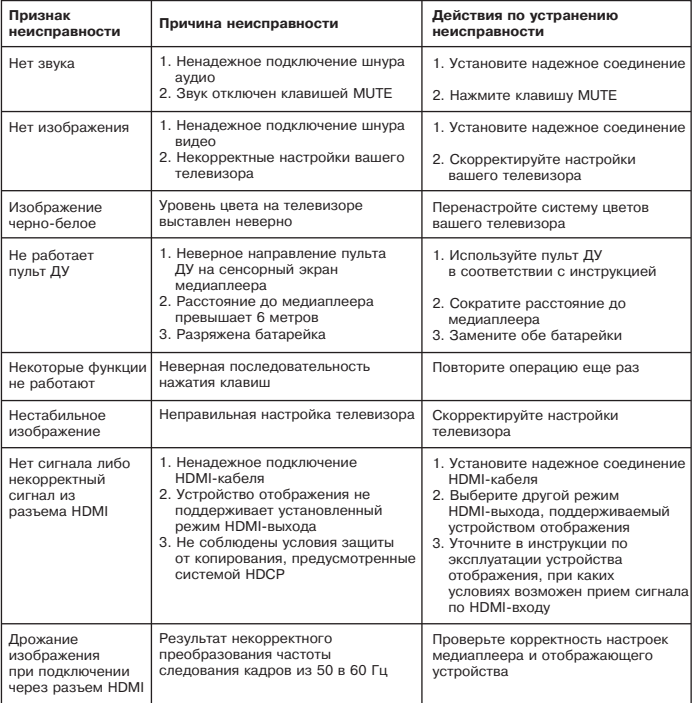

# Сервисное обслуживание

Компания BBK Electronics LTD. выражает вам огромную признательность за ваш выбор. Мы сделали все возможное, чтобы данное изделие удовлетворяло вашим запросам, а качество соответствовало лучшим мировым образцам. В случае если ваше изделие марки ВВК будет нуждаться в техническом обслуживании, просим вас обращаться в один из Уполномоченных Сервисных Центров (далее – УСЦ). С полным списком УСЦ и их точными адресами вы можете ознакомиться на сайте www.bbk.ru, а также позвонив по номеру бесплатного телефона Единого информационного центра BBK Electronics LTD. (номера телефонов соответствующих стран напечатаны на обложке инструкции).

В случае возникновения вопросов или проблем, связанных с продукцией ВВК Electronics LTD., просим вас обрашаться в письменном виде по адресу: Россия, 125315, г. Москва, а/я 33, либо по электронной почте service@bbk.ru.

#### Условия Гарантийных обязательств **BBK ELECTRONICS LTD.**

- 1. Гарантийные обязательства ВВК Electronics LTD., предоставляемые УСЦ ВВК Electronics LTD., распространяются только на модели, предназначенные ВВК Electronics LTD. для производства или поставок и реализации на территории страны, где предоставляется гарантийное обслуживание, приобретенные в этой стране, прошедшие сертификацию на соответствие стандартам этой страны, а также маркированные официальными знаками соответствия.
- 2. Гарантийные обязательства ВВК Electronics LTD. действуют в рамках законодательства о защите прав потребителей и регулируются законодательством страны, на территории которой они предоставлены, и только при условии использования изделия исключительно для личных, семейных или домашних нужд. Гарантийные обязательства BBK Electronics LTD. не распространяются на случаи использования товаров в целях осуществления предпринимательской деятельности либо в связи с приобретением товаров в целях удовлетворения потребностей предприятий, учреждений, организаций.
- 3. BBK Electronics LTD. устанавливает на свои изделия следующие сроки службы и гарантийные cnov<sub>id</sub>:

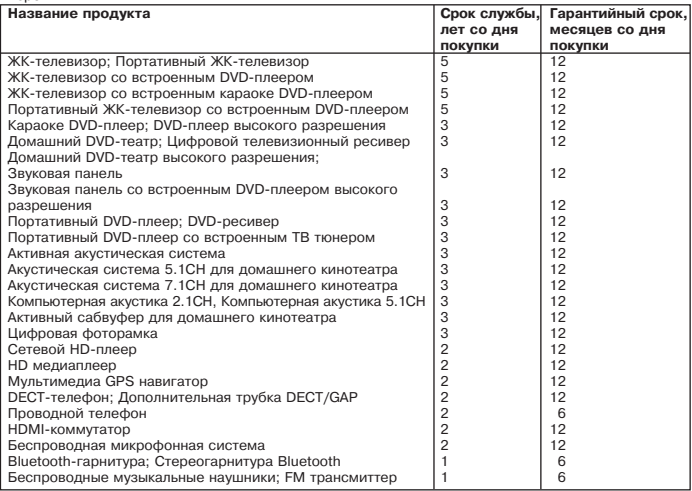

# **NPOYEE**

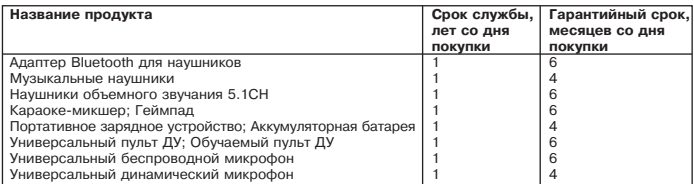

4. Гарантийные обязательства BBK Electronics LTD, не распространяются на перечисленные ниже принадлежности изделия, если их замена предусмотрена конструкцией и не связана с разборкой изделия. Для всех видов изделий:

- Соединительные кабели, антенны и переходники для них, носители информации различных типов (аудио-, видеодиски, диски с программным обеспечением и драйверами, карты памяти), элементы питания.
- Чехлы, ремни, шнуры для переноски, монтажные приспособления, инструмент. локументация, прилагаемая к излелию.
- 5. Гарантия не распространяется на недостатки, возникшие в изделии вследствие нарушения потребителем правил использования, хранения или транспортировки товара, действий третьих лиц или непреодолимой силы, включая, но не ограничиваясь следующими случаями:
	- $\cdot$  Если недостаток товара явился следствием небрежного обращения, применения товара не по назначению, нарушения условий и правил эксплуатации, изложенных в инструкции по эксплуатации, в том числе вследствие воздействия высоких или низких температур, высокой влажности или запыленности, несоответствия Госуларственным стандартам параметров питающих, телекоммуникационных и кабельных сетей, попадания внутрь корпуса жидкости, насекомых и других посторонних предметов, вешеств, а также длительного использования изделия в предельных режимах его работы.
	- Если недостаток товара явился следствием несанкционированного тестирования товара или попыток внесения любых изменений в его конструкцию или его программное обеспечение, в том числе ремонта или технического обслуживания в неуполномоченной BBK Electronics LTD. ремонтной организации.
	- Если нелостаток товара явился следствием использования нестанлартных (нетиповых) и (или) некачественных принадлежностей, аксессуаров, запасных частей, элементов питания, носителей информации различных типов или нестандартных (нетиповых) форматов информации.
	- Если недостаток товара связан с его применением совместно с дополнительным оборудованием (аксессуарами), отличным от дополнительного оборудования, рекомендованного BBK Electronics LTD. к применению с данным товаром. BBK Electronics LTD. íå íåñåò îòâåòñòâåííîñòè çà êà÷åñòâî äîïîëíèòåëüíîãî îáîðóäîâàíèÿ (àêñåññóàðîâ), произвеленного третьими лицами, за качество работы своих излелий совместно с таким оборудованием, а также за качество работы дополнительного оборудования производства компании BBK Electronics LTD. совместно с изделиями других производителей.
	- Если недостаток товара проявляется в случае неудовлетворительной работы сетей связи. теле- или радиовещания, вследствие недостаточной емкости или пропускной способности сети, мощности радиосигнала, эксплуатации товара в зоне со сложной помеховой  $\alpha$ йтуанией. На гранине или вне зоны устойчивого приема ралиосигнала сети связи. теле- или  $\overline{a}$ адиовешания. В том числе из-за особенностей данлшафта местности и ее застройки.
- 6. Недостатки товара, обнаруженные в период срока службы, устраняются уполномоченными на это ремонтными организациями (УСЦ). В течение гарантийного срока устранение недостатков производится бесплатно при предъявлении оригинала заполненного гарантийного талона и документов, подтверждающих факт и дату заключения договора розничной купли-продажи (товарный, кассовый чек и т.п.). В случае отсутствия указанных документов гарантийный срок исчисляется со дня изготовления товара. При этом следует учитывать:

• Настройка и установка (сборка, подключение и т.п.) изделия, описанные в документации, прилагаемой к нему, не входят в объем гарантийных обязательств BBK Electronics LTD. и могут быть выполнены как самим пользователем, так и специалистами большинства vполномоченных сервисных центров соответствующего профиля на платной основе.

# *<u>RPOHFF</u>*

- · Работы по техническому обслуживанию изделий (чистка и смазка приводов для считывания информации с носителей различных типов, чистка и смазка движущихся частей, замена расходных материалов и принадлежностей и т.п.) производятся на платной основе.
- 7. BBK Electronics LTD. не несет ответственности за возможный вред, прямо или косвенно нанесенный своей продукцией людям, домашним животным, имуществу в случае, если это произошло в результате несоблюдения правил и условий эксплуатации, хранения, транспортировки или установки изделия: умышленных или неосторожных действий потребителя или третьих лиц.
- 8. Ни при каких обстоятельствах ВВК Electronics LTD, не несет ответственности за какой-либо особый, случайный, прямой или косвенный ушерб или убытки, включая, но не ограничиваясь перечисленным, упущенную выгоду, утрату или невозможность использования информации или данных, расходы по восстановлению информации или данных, убытки, вызванные перерывами в коммерческой, производственной или иной деятельности, возникающие в связи с использованием или невозможностью использования изделия или информации. хранящейся в нем или на сменном носителе, используемом совместно с данным изделием.
- 9. BBK Electronics LTD, гарантирует корректную работу изделия только с теми форматами (версиями) носителей и данных, которые прямо указаны в инструкции пользователя для данного изделия. BBK Electronics LTD, не гарантирует возможность работы изделия с форматами (версиями) носителей и данных, которые могут появиться в будущем. ВВК Electronics LTD, не гарантирует возможность полноценной работы изделия с носителями информации, запись или изготовление которых были осуществлены не в заводских условиях, или с нарушениями технологии, или на устройствах других производителей аудио-, видеотехники, или с нарушением действующего законодательства в области охраны авторских и смежных прав, защиты информации и других законных прав собственников. включая, но не ограничиваясь следующими случаями:
	- использование носителей плохого качества может приводить к невозможности выполнения записи или воспроизведения, к потере записанных или отредактированных материалов или к повреждению изделия:
	- при использовании многослойных носителей информации может наблюдаться кратковременное искажение изображения и звука при переключении между слоями:
	- воспроизведение записываемых и перезаписываемых носителей в некоторых случаях может оказаться невозможным из-за условий выполнения их записи:
	- · диск, записанный на другом устройстве, сессия записи которого не была закрыта, не может воспроизводиться или использоваться для записи или редактирования при помощи данного изделия:
	- · диск, записанный при помощи данного изделия (если оно имеет такую функцию), может не воспроизводиться на другом устройстве.

#### Использование изделия по истечении срока службы

1. Срок службы, установленный ВВК Electronics LTD. для данного изделия, действует только при условии использования изделия исключительно для личных, семейных или домашних нужд, а также при соблюдении потребителем правил эксплуатации, хранения и транспортировки изделия.

При условии аккуратного обращения с изделием и соблюдения правил эксплуатации фактический срок службы может превышать срок службы, установленный BBK Electronics LTD.

- 2. По окончании срока службы изделия вам необходимо обратиться в Уполномоченный сервисный центр для проведения профилактического обслуживания изделия и определения его пригодности к дальнейшей эксплуатации. Работы по профилактическому обслуживанию изделий и его диагностике выполняются сервисными центрами на платной основе.
- 3. BBK Electronics LTD, не рекомендует продолжать эксплуатацию изделия по окончании срока службы без проведения его профилактического обслуживания в Уполномоченном сервисном центре, т. к. в этом случае изделие может представлять опасность для жизни, здоровья или имущества потребителя.

#### Утилизация изделия

После окончания срока службы изделия его нельзя выбрасывать вместе с обычным бытовым мусором. Вместо этого оно подлежит сдаче на утилизацию в соответствующий пункт приема электрического и электронного оборудования для последующей переработки и утилизации в соответствии с федеральным или местным законолательством. Обеспечивая правильную утилизацию ланного пролукта, вы помогаете сберечь природные ресурсы и предотвращаете

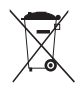

# *<u>OPOUFF</u>*

ущерб для окружающей среды и здоровья людей, который возможен в случае ненадлежащего обращения. Более подробную информацию о пунктах приема и утилизации данного продукта можно получить в местных муниципальных органах или на предприятии по вывозу бытового MVCOD<sub>a</sub>.

#### Дата производства

Каждому изделию присваивается уникальный серийный номер в виде буквенно-цифрового ряда и дублируется штрих-кодом, который содержит следующую информацию; название товарной группы, дату производства, порядковый номер изделия. Серийный номер располагается на задней панели продукта, на упаковке и в гарантийном талоне.

- Первые две буквы соответствие товарной группе (MP - HD медиаплеер)
- Первые две цифры год производства
- $\overline{0}$  Вторые две цифры неделя производства
- Последние цифры порядковый номер изделия

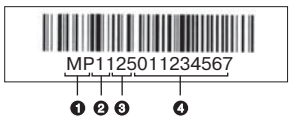

ВНИМАНИЕ! Во избежание недоразумений убедительно просим вас внимательно изучить Руководство по эксплуатации изделия и условия гарантийных обязательств, проверить правильность заполнения гарантийного талона. Гарантийный талон действителен только при наличии правильно и четко указанных модели, серийного номера изделия, даты покупки, четких печатей фирмы-продавца, подписи покупателя. Серийный номер и модель изделия должны соответствовать указанным в гарантийном талоне. При нарушении этих условий, а также в случае, когда данные, указанные в гарантийном талоне, изменены или стерты, талон признается недействительным.

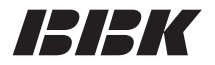

Единый информационный центр ВВК Electronics обеспечивает полную информационную поддержку деятельности компании в России, странах СНГ и Балтии. Профессиональные операторы быстро ответят на любой интересующий вас вопрос. Вы можете обращаться в единый центр по вопросам сервисного сопровождения, для рекомендаций специалистов по настройке и подключению. для информирования о местах продаж, с вопросами о рекламных акциях и розыгрышах, проводимых компанией, а также с любыми другими вопросами о деятельности компании на территории России, стран СНГ и Балтии. Есть вопросы? Звоните, мы поможем!

#### Единый информационный центр ВВК Electronics (бесплатные звонки со стационарных телефонов):

Беларусь - 8 (820) 007-311-11 Казахстан - 8 (800) 080-45-67 Молдова – 0 (800) 61-007 Россия – 8 (800) 200-400-8\*; Москва – 8 (495) 739-43-54 Украина - 8 (800) 304-222-0

#### Время работы Единого информационного центра:

Пн-Пт с 9 до 18:30 (по московскому времени). Сб-Вс - выходные дни. В дни государственных праздников информационный центр не работает.

 $*$  Бесплатные звонки со стационарных и мобильных телефонов.

Настоящая инструкция является объектом охраны в соответствии с международным и российским законодательством об авторском праве.

Любое несанкционированное использование инструкции, включая копирование, тиражирование и распространение, но не ограничиваясь этим, влечет применение к виновному лицу гражданско-правовой ответственности, а также уголовной ответственности в соответствии со статьей 146 УК РФ и административной ответственности в соответствии со статьей 7.12 КоАП РФ (ст. 150.4 КоАП в старой редакции).

#### Контактная информация:

- 1. Изготовитель товара BBK ELECTRONICS LTD. (БИ-БИ-КЕЙ ЭЛЕКТРОНИКС ЛИМИТЕД), Китай, Гонконг, Каулун, ул. Чхан Ю. 11, Стерлинг центр, 11, 8-й этаж.
- 2. Организация, уполномоченная на принятие и удовлетворение требований потребителей в отношении товара ненадлежащего качества. – ООО «Сервисный центр ВВК», 109202, Москва, шоссе Фрезер, д. 17А, стр. 1А.
- 3. Импортеры товара ООО «ББК-Сервис», 125057, Москва, Ленинградский проспект, д. 57; ООО «Чевенгур» 143420, Московская область, Красногорский р-н, п/о Архангельское, территория – Фелеральное госуларственное унитарное предприятие «Строительное объелинение» Управления лелами Презилента Российской Фелерации (ФГУП СО УЛ ПРФ), алминистративное злание, помещ.  $N$ °2.

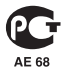